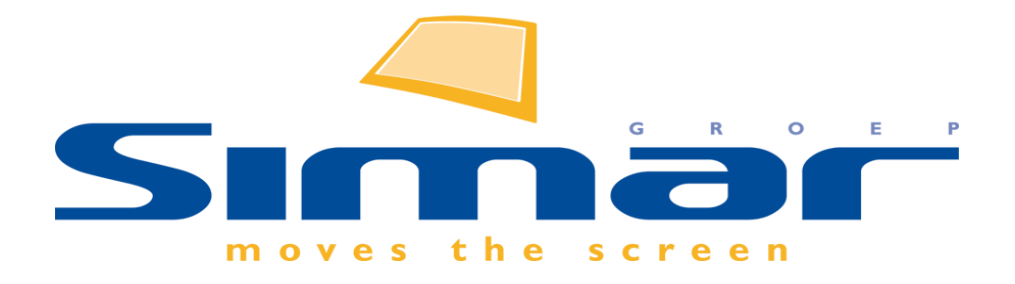

# SIMAR-Design FX

## How to … Eigen greeploze kasten samenstellen

*FX versie 6 , 18/12/2018*

### **SIMAR-Design FX: Eigen greeploze kasten samenstellen**

#### **INHOUDSOPGAVE**

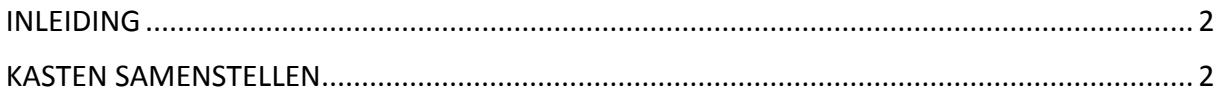

#### <span id="page-1-0"></span>**INLEIDING**

Bij de meeste leveranciers is het mogelijk om speciale, op maat gemaakte, kasten te bestellen.

De Simar catalogus, net zoals de verkoopbrochure, kent dit artikel niet altijd maar soms is het noodzakelijk om af te wijken van de standaard.

Of de productie van een zelf samengesteld artikel ook haalbaar is en wat de kosten zijn dient de ontwerper zelf met de fabrikant te overleggen.

In deze "How to…" specifiek het samenstellen van een eigen greeploze kast, andere opties om eigen kasten samen te stellen vindt u in het document "How to... aanpassen apparatuurnis en frontindeling"

#### <span id="page-1-1"></span>**KASTEN SAMENSTELLEN**

De korpus van een greeploze kast onderscheid zich door de "vaste" greeplijst die een vast onderdeel van het product uitmaakt.

Anders dan bij "gewone" kasten hebben we voor elke variant greeploze kast dus een andere korpus nodig.

Daarom zijn er in diverse catalogi (1) een aantal specifieke greeploze korpussen opgenomen.

(1) De greeploze korpussen worden in de catalogi toegevoegd bij de eerst volgende update, bij sommige merken is dit pas bij de overgang 2019 / 2020

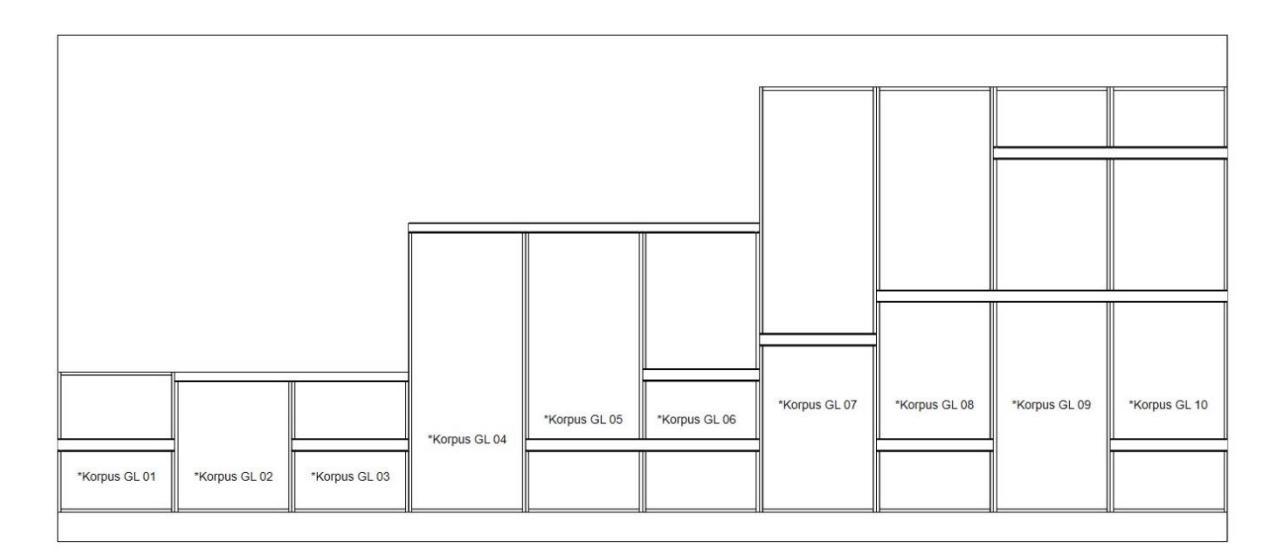

Voor de onderkasten hebben we korpussen met enkel boven een greeplijst, een greeplijst in het midden of een combinatie van beide.

Ook voor de halfhoge en hoge kasten hebben we verschillende variaties tot een maximum van 3 greeplijsten.

Naast de losse korpussen kent de catalogus ook een aantal losse fronten:

- \* Deur
- \* Blende
- \* Lades
- \* Korflades
- \* Klepdeur
- \* Glasdeur

Bij het plaatsen van de juiste korpus geeft u de juiste maten aan (hoogte, breedte en eventueel diepte) daarna gaan we als eerste de kast vedelen, we doen dat door aan te geven waar de greeplijsten zich moeten bevinden.

Selecteer de korpus met de linkermuisknop en ga via het tabblad **ARTIKELEN** naar **Parameters**.

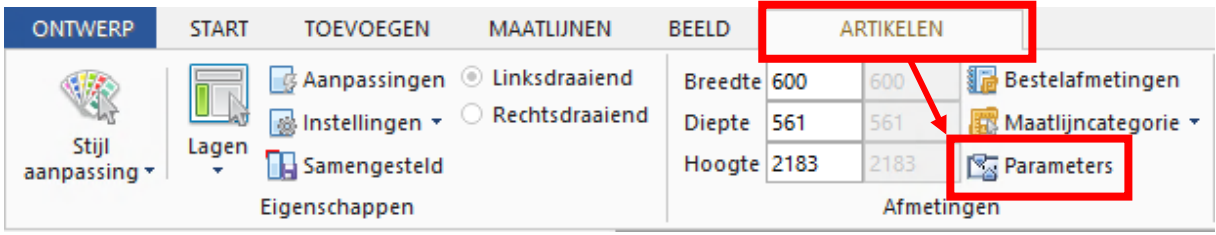

In het volgende venster ziet u de parameters van de geselecteerde kast. Wijzig de waarde van "rasterlijn.. greeploos", het aantal waardes is afhankelijk van het aantal greeplijsten in de korpus.

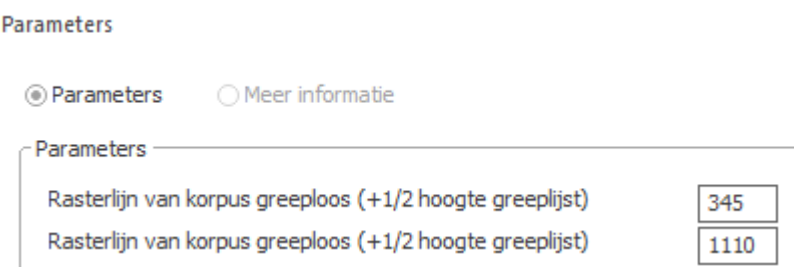

De waardes worden aangegeven als hartmaten van de lijst.

Vervolgens selecteert in het bestand 1 van de fronten.

Deze plaatst u handmatig op de korpus.

De hoogte van het front en de hoogte waarop u het front plaatst is geen eenvoudige taak, u dient rekening te houden met een eventuele rastermaat van de fabrikant en de overstek t.o.v. de greeplijst.

Wij adviseren u om eerst op papier de maatverdeling te noteren om vervolgens de juiste korpus en frontverdeling te maken.

**TIP: de procedure werkt het beste als u de korpus plaatst in het vooraanzicht en dan direct daarna de fronten plaatst, dat voorkomt dat u cursor op de verkeerde plaatst staat.**